## Linux and Statistical Computing

Rodney Sparapani, PhD Division of Biostatistics Medical College of Wisconsin

June 4, 2015

# Training Outline

New Hardware and Software

What is Linux?

Linux Resources

Brief History of Statistical Computing

Installing Software

SAS and Spreadsheets

Using X over the LAN/Internet

Transferring Files Through the Firewall

Keyboard Shortcuts

Emacs

*If all else fails, read the instructions.*

*- Donald Knuth, a renowned computer scientist*

# New Linux Cluster runnning CentOS 7.1 (RHEL 7.1 clone)

login to gouda.biostat.mcw.edu Same username and password as MCW email/MCWCorp/VPN/WiFi/D2L/etc. Call the HelpDesk for password problems CommVault backup and le recovery via the HelpDesk PCs are not backed up: so save les on shared drives Shares: no more Biostat domain or logging on period! gouda: Master server 14TB of disk space and 128GB of RAM (typo xed) 2 CPUs X 8 cores X 2 threads = 32 processes cheddar and colby: Slaves ASAP 8 CPUs X 8 cores X 2 threads = 128 processes

## Software Toolbox

## What is Linux?

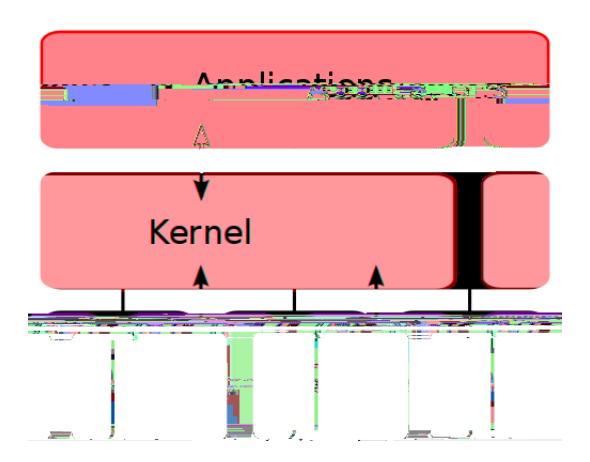

### Linux Resources

man command, i.e. man man

info command, i.e. info info

<http://www.mcw.edu/PCOR/Education.htm>

The Linux Documentation Project ht[tp://www.tldp.org](http://www.tldp.org)

The Linux Information Project ht[tp://www.linfo.org](http://www.linfo.org)

The Stack Exchange <http://stackexchange.com/sites>

Wikipedia<http://en.wikipedia.org>

Just Google it

This presentation will be online

Computer Committee will create an online Linux FAQ

And a column in Datum: Ask the Cheese Wiz

So send us your questions and contributions

## A Brief History of UNIX<sup>R</sup>

1969: AT&T Bell Labs starts work on UNIX 1970: open source UNIX provided for small fee 1972-3: Bell Labs develops C, re-writes UNIX in C 1973-8: DARPA invents TCP/IP network protocol 1978: University of California releases Berkeley Software Distribution (BSD) UNIX 1981-3: ARPANET goes TCP/IP (Internet) 1987: MIT/DEC release the X Window System 1992: AT&T les lawsuit preventing Free BSD 1994: Free BSD released; free, open source UNIX 1998-2000: SSL/SSH/VPN for Internet security 2010-3: Oracle buys Sun kills Sun Ray

## A Brief History of GNU Linux

- 1984: Stallman creates GNU (GNU is Not Unix) "complete, UNIX-compatible software system" GNU General Public License (GPL)
- 1991-2: Linux kernel created/GPLed by Linus Torvalds

1994: Red Hat Commercial Linux is released

- 1997-9: GNOME GUI and package installers like yum GNU Compiler Collection (GCC): C/C++/ FORTRAN
- 2002: Red Hat Enterprise Linux (RHEL) 2.1 is released
- 2003: Fedora project debuts, desktop/laptop-friendly
- 2006: CentOS, an RHEL clone, debuts
- 2009: X2Go 3.0 is released
- 2014: Red Hat funds CentOS' development RHEL/CentOS 7.1 released based on Fedora 19

# A Brief History of S and R

Late 70s: S, an intepreted, object-oriented statistical programming language developed by Bell Labs 1980: Bell Labs develops C++

- Early 80s: the S language was licensed by AT&T for educational and commercial purposes
- 1997: GNU R software for UNIX/Linux, Windows & Mac Comprehensive R Archive Network (CRAN)
- 2001: The Bioconductor Project launches to develop free software R packages for bioinformatics

2005: Rcpp package, seamless R and C++ integration

- 2014: R breaks into top 20 most popular languages currently 12th on TIOBE Index (SAS is 24th)
- 2015: CRAN currently has 6700 R packages The Bioconductor Project reaches 900 packages

## A Brief History of SAS

- 1966-8: Anthony Barr develops SAS language
- 1968: Barr and James Goodnight develop ANOVA and multiple regression procedures for SAS
- 1973: John Sall joins the project
- 1976: SAS Institute is incorporated by Barr, Goodnight and Sall
- 1988: Modern SAS era begins SAS v. 6 re-written in C for portability, adds support for UNIX, X, etc.
- 1993: SAS for Windows appears
- 1996: My GPL SAS macro library RASmacro begins
- 1999: SAS v. 8 released with support for Linux
- 2013: SAS v. 9.4 released

Package: a frequently overused term in free software Linux packages: binary distributions of free software Such as Extra Packages for Enterprise Linux (EPEL) <https://fedoraproject.org/wiki/EPEL> R packages available on CRAN h[ttp://cran.r-project.org](http://cran.r-project.org) StatLib<http://lib.stat.cmu.edu/R/CRAN> More confusing: some R packages on EPEL like qtl LaTeX packages like beamer, graphicx, etc. Emacs Lisp Package Archive h[ttps://elpa.gnu.org](https://elpa.gnu.org) where AUCTeX can be found for example

### Installing software

```
sudo yum install emacs # superuser only
compenv # print compiler environmental variables
mc ˜/local/src/emacs
wget http://ftp.gnu.org/gnu/emacs/emacs-24.5.tar.gz
tar xzf emacs-24.5.tar.gz
cd emacs-24.5
# with GNU autotools
configure --prefix=˜/local # configure --help
nohup make >& all.txt &
make install
```
Installing R packages http://community.amstat.org/wisconsinchapter/blogs/rodneysparapani/2013/04/05/installing-r-and-bioconductor-tipsupdated-with-rgraphviz-info

### SAS and spreadsheets

Use the Comma Separated Value format, i.e. .csv Standard le format used with FORTRAN since late 60s Use PROC IMPORT to read in Use % cimport SAS macro when PROC IMPORT fails See the documentation at /usr/local/sasmacro/\_cimport.sas Use PROC EXPORT to create

#### Using X over the LAN/Internet

The X Window System AKA X protocol is backwards The X server is your PC and the client is the server Fonts come from your PC: xlsfonts to list them At Work or Home: use X2Go for X acceleration via NX compression/caching of X data MATE Desktop vs. Single Application From Home: I use a single application due to latency /usr/bin/xterm or /usr/local/bin/emacs

#### Transferring Files Through the Firewall From the Command Line

rho% mkdir ˜/.ssh; chmod 700 ˜/.ssh; ssh-keygen

rho% cd ˜/.ssh; cp id\_rsa.pub authorized\_keys gouda% scp -r USER@rho:.ssh .

rho% cd FROM

rho% tar cf FILE.tar FILES-OR-DIRECTORIES

rho% gzip FILE.tar

gouda% scp rho:FROM/FILE.tar.gz TO

gouda% cd TO; tar xzf FILE.tar.gz

Standard Keyboard Shortcuts

GNOME Human Interface Guidelines (HIG) [http://developer.gnome.org/hig-book/3.0/input](http://developer.gnome.org/hig-book/3.0/input-keyboard.html.en)[keyboard.html.en#standard-shortcuts](http://developer.gnome.org/hig-book/3.0/input-keyboard.html.en)

IBM Common User Access (CUA)

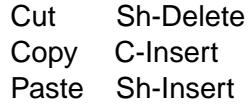

#### Emacs and Modes

gouda: $\tilde{S}$ : \$ emacs & # & runs in the background\verb User init le: 7.emacs Global init le: /usr/local/share/emacs/site-lisp/default.el Debug inits: emacs --debug-init & Start without inits: emacs --no-init-file & List command line options: emacs --help Emacs is a Lisp interpreter ( .el ) and byte-compiler ( .elc ) Modes installed on gouda (written in Lisp)

### Emacs and ESS on the web

<http://www.mcw.edu/pcor/education/sas/xemacs.htm> <http://ess.r-project.org> [http://blog.revolutionanalytics.com/2014/03/emacs-ess](http://blog.revolutionanalytics.com/2014/03/emacs-ess-and-r-for-zombies.html)[and-r-for-zombies.html](http://blog.revolutionanalytics.com/2014/03/emacs-ess-and-r-for-zombies.html) <http://www.damtp.cam.ac.uk/user/eglen/ess11/index.html>

## Emacs Command Keys

Modi-er Keys

C-KEY means hold down the Control key while pressing another KEY. For example, C-x means hold down Control while pressing x.

Sh-KEY means hold down the Shift key while pressing another KEY.

M-KEY means hold down the Meta key while pressing another KEY. On PC (Mac) keyboards, the Meta key is usually the Alt (Option) key. If you don't have a Meta key, you can press Esc, release, and then press KEY.

Execute an emacs command: M-x COMMAND Enter

M-x list-packages Enter

M-x list-fontsets Enter

C-u M-x list-fontsets Enter (C-u is called pre-x arg)

#### Emacs Common Commands

Getting out of Trouble

Cancel current command: C-g

Exit Emacs: C-x C-c

File Commands

Open a le or directory: C-x C-f

Open a le/URL in the cursor: right mouse button M-x nd-le-at-point

Save a le: C-x C-s

Refresh a le: F2 (ESS-g 0 G 0

#### Emacs Text Commands

Undo changes: C-x u Cut region: Sh-Delete (CUA) Delete (local shortcut) C-Delete (local shortcut) Copy region: C-Insert (CUA) Insert (local shortcut) M-w Paste region: Sh-Insert (CUA) Middle mouse button C-y (yank command) Select whole buffer as region: C-x h Cut a rectangle of text: C-x r k M-x kill-rectangle

### Emacs Text Commands Cont.)

Paste a Cut rectangle of text: C-x r y M-x yank-rectangle Fill paragraph: M-q

#### Emacs Search and Replace

Search forward: C-s (Return stops search)

Search backward: C-r (Return ...)

Search forward w/ wildcards: M-C-s (Return ...)

Search backward w/ wildcards: M-C-r (Return ...)

Query-replace: M-%

y for replace, n no replace, ! replace all, Return ...

### Emacs Buffer Commands

Switch to the \*shell\* buffer: F8 (ESS) Send Control character: C-q C-KEY Split window for two views above/below: C-x 2 Unsplit window: C-x 1 Split window for two views left/right: C-x 3 Close a buffer: C-x k List all buffers: C-x C-b vi emulation on: M-Esc (local shortcut) vi emulation toggle off/on: C-z (from vi command mode to emacs and back) New emacs window (frame): C-menu (local shortcut) M-x make-frame-command

### Emacs Cursor Commands

Move to beginning of line: C-a Home Move to end of line: C-e **End** Beginning of le: C-Home End of le: C-End Page up: PageUp M-v Page down: PageDown C-v Forward word: M-f Backward word: M-b

## Emacs Help Commands

Emacs tutorial: C-h t or F1 t (F1 is a short-cut for C-h) Emacs manuals: F1 i Search for command: F1 a TEXT Help for a key: F1 k KEY Help for an Emacs variable: F1 v VARIABLE Help for an Emacs function: F1 f COMMAND Help for an Emacs mode: F1 m Help for all keys currently available: F1 b Help from a man page: M-x man Help from info: M-x info

### Emacs ESS[SAS] Commands

Batch submit a .sas program: F3 Switch to the .sas buffer: F4 Switch to the .log, refresh and search for errors: F5 Switch to the .lst and refresh: F6 Switch to the .txt and refresh: F7 Open a SAS dataset with PROC FSVIEW: F9 View a GSASFILE graph: F12

## Emacs ESS[R] Commands

Start R: M-x R

Submit whole buffer: C-c C-b

Submit active region: C-c C-r

Submit current paragraph: C-c C-p

Submit current line: C-Enter

Retrieve previous typed command line: C-UpArrow (in \*R\* and \*shell\* buffers)

Retrieve next typed command line: C-DownArrow

```
Assignment: < (generates <- )
```

```
Less than: \lt\lt (generates \lt)
```